## **DE700/900 - Doorintercom (video) / Camera as Screensaver**

## <span id="page-0-0"></span>1.0 Introduction

Doorintercom systems with video or Camera's that generate JPG pictures (IP security camera) can be used as screensaver on the Gigaset DE900/700 devices. In Idle mode after 15 seconds, the devices can show the jpg picture of the camera, it will be refreshed every xx seconds.

## <span id="page-0-1"></span>1.1 Configure WEB-Camera in DE device

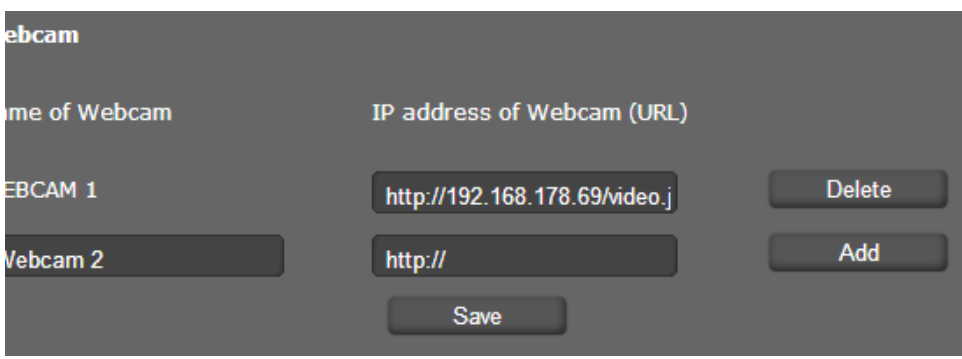

First you need to configure the Webcamera in the DE900/700 devices.

Open the web-interface of the DE900/700, go to: **Settings - Services - IP Info Services - Webcam**

- 1. **Name of webcam**: Enter the name of the Camera
- 2. **IP address of webcam (URL):** The URL to the Camera picture: Example: [http://192.168.178.69](http://192.168.178.69/video.jpg) [/video.jpg](http://192.168.178.69/video.jpg)

Press **Add** and then **Save** to store the settings.

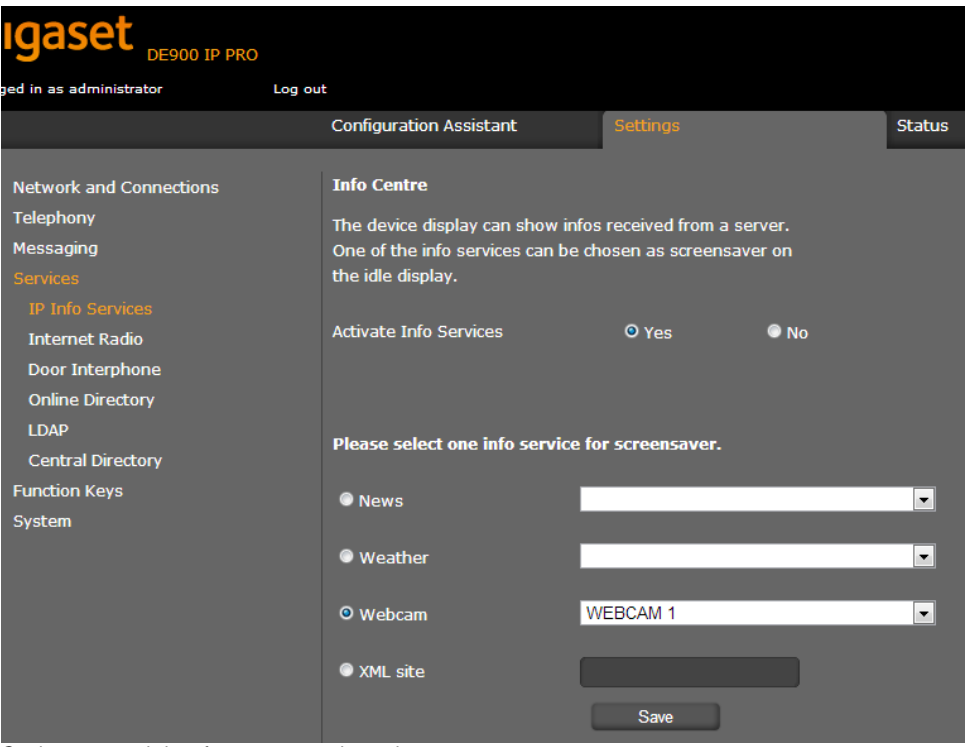

On the same web-interface page, set the options:

- **Activate Info Services**: Yes
- **Webcam**: Select the web-camera you would like to show.

## <span id="page-1-0"></span>1.2 Set info service as screensaver.

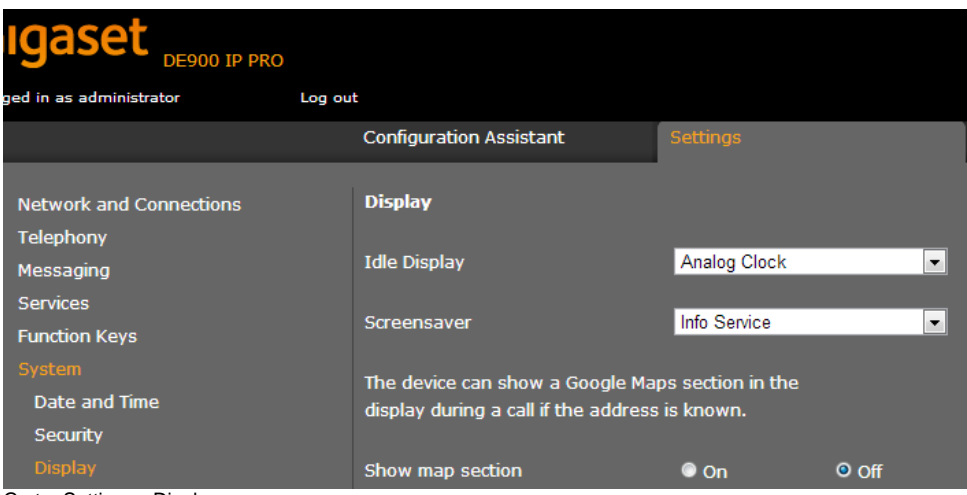

Go to: Settings - Display

**Screensaver**: Select "Info Service"

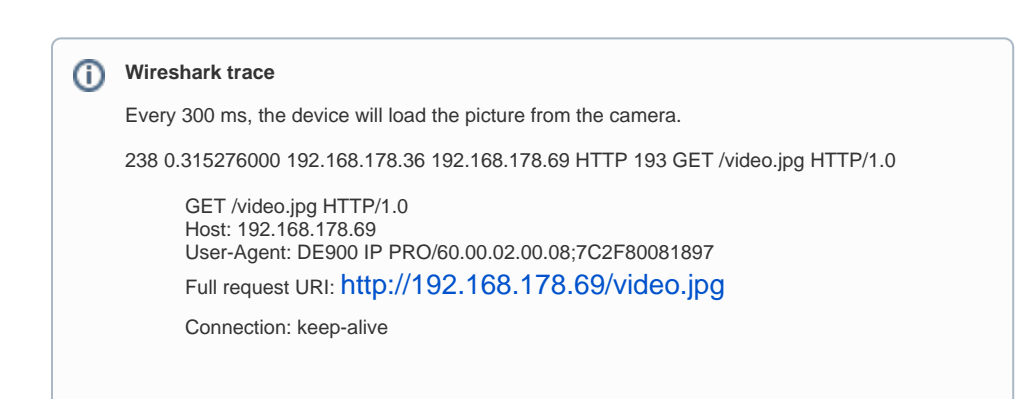

- [1.0 Introduction](#page-0-0)
- [1.1 Configure WEB-Camera in DE](#page-0-1)  [device](#page-0-1)
- [1.2 Set info service as screensaver.](#page-1-0)